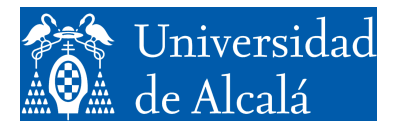

Departamento de Automática

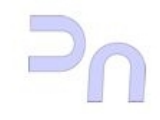

INFORMÁTICA

Práctica 2. Desarrollo de programas. Entrada y salida estándar en C.

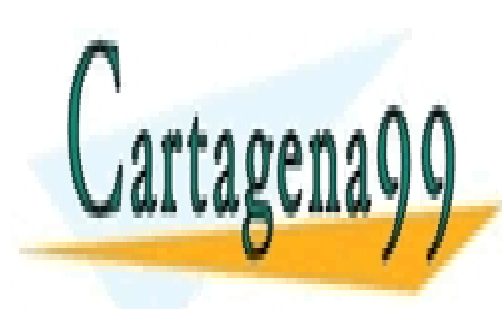

CLASES PARTICULARES, TUTORÍAS TÉCNICAS ONLINE LLAMA O ENVÍA WHATSAPP: 689 45 44 70

ONI INE PRIVATE LESSONS EOR SCIENCE ONLINE PRIVATE LESSONS FOR SCIENCE STUDENTS v2.3 (08.09.17) CALL OR WHATSAPP:689 45 44 70

www.cartagena99.com no se hace responsable de la información contenida en el presente documento en virtud al Artículo 17.1 de la Ley de Servicios de la Sociedad de la Información y de Comercio Electrónico, de 11 de julio de 2002. Si la información contenida en el documento es ilícita o lesiona bienes o derechos de un tercero háganoslo saber y será retirada.

#### **CREACIÓN DE UN PROGRAMA**

A la hora de realizar los ejercicios de las prácticas posteriores, la primera labor es el diseño del algoritmo. Una vez se tiene claro el algoritmo, se puede pasar a la creación del programa, que será una mera traslación a código del mismo. En el caso de los ejercicios más sencillos, el programa estará contenido en un único fichero fuente. Para crearlo se puede utilizar cualquier editor de texto sin formato, como vim o emacs. En el caso de este cuaderno, se va a utilizar un editor gráfico presente en la distribución de Ubuntu que se ha seleccionado llamado gedit.

Una vez arrancado el editor, se escribe el programa. Conviene ir salvando el trabajo de vez en cuando para evitar pérdidas si se va la luz o causas similares. El nombre del archivo fuente debe tener la extensión .c. En este ejemplo, se usa como nombre muestra.c. La siguiente figura muestra el editor de texto con el código del programa de ejemplo.

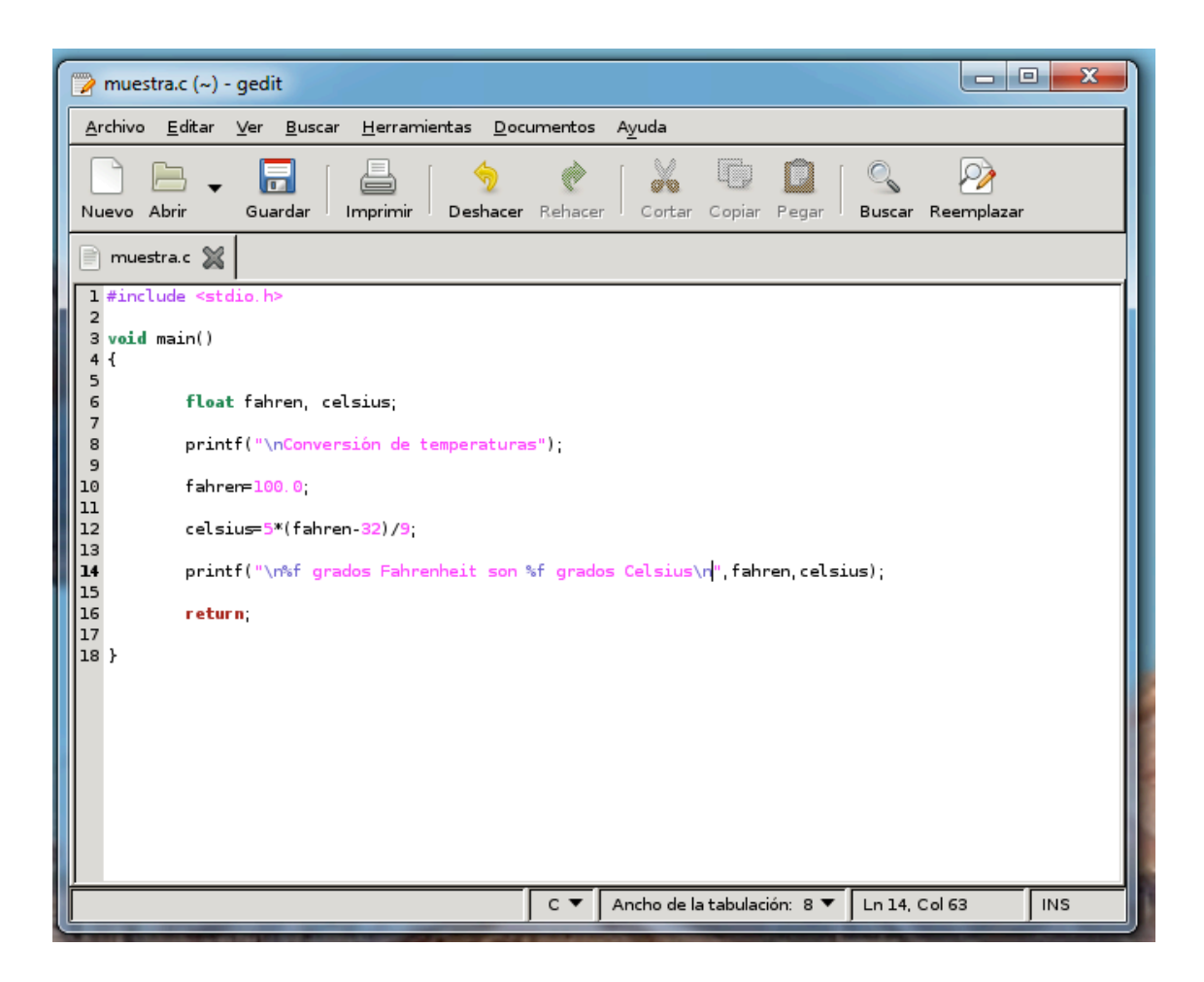

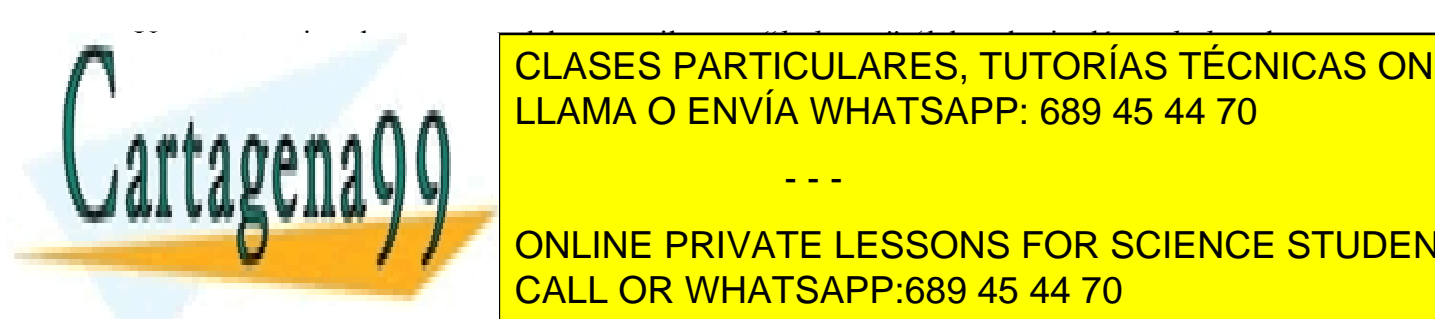

Una vez escrito el programa, debe compilarse y "*linkarse" (*del verbo inglés *to link*, enlazar, que se utiliza en la terminología inglesa*)*. Se trata de dos operaciones diferentes, pero en el caso de un CLASES PARTICULARES, TUTORÍAS TÉCNICAS ONLINE <u>llama con vía única invocación e la programa de hacer con una única invocación al programa g</u>

bash-ln.05\$ gcc –g –o muestra muestra.c CALL OR WHATSAPP:689 45 44 70 ONLINE PRIVATE LESSONS FOR SCIENCE STUDENTS

2 www.cartagena99.com no se hace responsable de la información contenida en el presente documento en virtud al Artículo 17.1 de la Ley de Servicios de la Sociedad de la Información y de Comercio Electrónico, de 11 de julio de 2002. Si la información contenida en el documento es ilícita o lesiona bienes o derechos de un tercero háganoslo saber y será retirada.

La opción –g le indica que genere información de depuración (ya que, en caso contrario no se genera, y por lo tanto no será posible depurarlo después). La opción –o nombre le indica que debe poner el nombre nombre al fichero ejecutable resultado de la compilación. En este caso, muestra. El último argumento de la línea es el nombre del fichero fuente que hay que compilar.

Si el programa tiene errores de sintaxis,  $qcc$  indicará las líneas en la que se encuentran y aportará una pequeña descripción del problema. En caso de que no encuentre errores de sintaxis, el resultado será el archivo ejecutable.

### **GESTIÓN DE LA ENTRADA Y SALIDA ESTÁNDAR EN C.**

En este apartado se va a estudiar cómo se utilizan la entrada y la salida estándar en un programa en C. El punto de partida es el programa básico que se ha editado en el apartado anterior, y, a partir de él, se exponen las cuestiones más relevantes de la entrada y salida.

#### *Esquema básico de un programa en C.*

La estructura básica de un programa sencillo en C es la del programa de la diapositiva 17 del capítulo 4, sección 1 que se introdujo en el editor en el apartado anterior. Se muestra a continuación. En el código mostrado se incluyen los números de línea, que no es necesario añadir a la hora de crear el programa en el editor.

```
1 /* Conversión de una temperatura en grados Fahrenheit a grados Celsius. */
2 
3 #include <stdio.h>
4 
5 int main()
\begin{matrix} 6 & 6 \\ 7 & 6 \end{matrix}int fahren, celsius; /* Variables enteras */
8
9 printf("Conversión de °F a °C:\n");
10
11 /* Temperatura a convertir */
12 fahren = 100;
13
14 /* Conversión */
15 celsius = 5*(fahren-32)/9;
16
17 /* Mostrar resultados */
18 printf("%d ^{\circ}F = %d ^{\circ}C\n", fahren, celsius);
19 return 0;
20 }
```
En el programa se distinguen 2 secciones principales: la función main (la segunda sección, de la línea 5 en <mark>CLASES PARTICULARES, TUTORÍAS TÉCNICAS ONLINE</mark> directivas de inclusión de inclusión de la el ejemplo.h en el ejemplo de las declaraciones de la ejemplo de la variables globales (que en el ejemplo no existen). En la función main aparecen las sentencias del programa principal. **En esta práctica práctica entranaxista entrada entrada más importantes en C. P. P. P. P. P. P. P. P. P. P. P. P** Estas funciones trabajan con la entrada o la salida estándar. Por omisión, éstas son el teclado y la CALL OR WHATSAPP:689 45 44 70 - - -

3 www.cartagena99.com no se hace responsable de la información contenida en el presente documento en virtud al Artículo 17.1 de la Ley de Servicios de la Sociedad de la Información y de Comercio Electrónico, de 11 de julio de 2002. Si la información contenida en el documento es ilícita o lesiona bienes o derechos de un tercero háganoslo saber y será retirada. pantalla, pero pueden ser redirigidas desde la línea de comandos. Todas las funciones están en la librería stdio.h, por lo que, para usarlas, será necesario incluir la directiva de inclusión correspondiente en el programa.

En el programa propuesto, las líneas que comienzan por la palabra  $print (9 y 18)$  están realizando operaciones de salida. La palabra printf responde al nombre de una función, que se encarga de volcar en la salida estándar lo que se le indique. La descripción completa de la función printf, y otras funciones para salida estándar se describen a continuación.

*Salida estándar.*

La principal función para salida estándar de datos es printf. La sintaxis es:

```
int printf(const char *formato, …)
```
La función permite volcar, sobre la salida estándar, los datos que se le indican, y formatear esa salida de acuerdo a las directrices que se le dan. Estas directrices se especifican en el primer argumento de la función. Se trata de una cadena de control, y está formada por dos tipos de elementos: caracteres ASCII y secuencias de control de formato. Los caracteres ASCII se vuelcan tal cual, y las secuencias de control de formato se sustituyen por el resto de argumentos de la función en el orden en que aparecen. Cada secuencia de control de formato comienza con el carácter '%', y a continuación incluye la información sobre cómo formatear la salida del dato que le corresponde. El formato de cada secuencia de control de formato es:

%[flags][ancho][.precisión][prefijo-tipo]formato

A continuación se explica cada uno de los campos:

## flags (opcional)

- «-» justifica a la izquierda
- «+» fuerza la aparición del signo siempre
- «0» completa con ceros a la izquierda todo el campo

ancho (opcional): ancho del campo en el que aparecerá el dato

```
precisión (opcional)
```
en enteros, número de dígitos en reales, número de dígitos decimales en cadenas, número de caracteres.

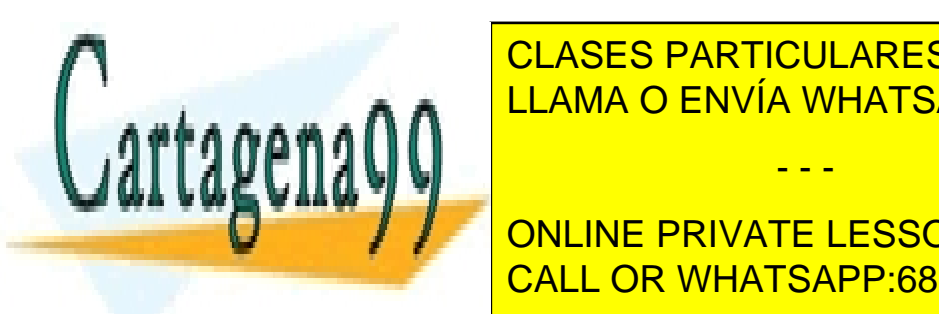

prefixo de la función contenido de la función de la función de la función de la función de la función de la funció LLAMA O ENVÍA WHATSAPP: 689 45 44 70

formato (obligatorio) especifica el tipo de dato de la variable cuyo contenido se va a mostrar CALL OR WHATSAPP:689 45 44 70 ONLINE PRIVATE LESSONS FOR SCIENCE STUDENTS

4 www.cartagena99.com no se hace responsable de la información contenida en el presente documento en virtud al Artículo 17.1 de la Ley de Servicios de la Sociedad de la Información y de Comercio Electrónico, de 11 de julio de 2002. Si la información contenida en el documento es ilícita o lesiona bienes o derechos de un tercero háganoslo saber y será retirada.

«d» entero con signo mostrado en decimal «u» entero sin signo mostrado en decimal «o» entero sin signo mostrado en octal «x» entero sin signo mostrado en hexadecimal (X para mayúsculas) «f» número real en formato [-]ddd.ddd «e» número real en formato  $[-\alpha] \cdot d \cdot d d e$  [ $\pm$ ] ddd (E para mayúsculas) «g» número real en el formato más corto «c» carácter «s» cadena de caracteres

De esta manera, la función printf invocada en la línea 9 no contiene secuencias de control de formato, con lo que simplemente escribirá en pantalla (en salida estándar, por ser más precisos) los caracteres que forman la cadena de control tal cual.

La llamada de la línea 18, por el contrario, sí tiene dos secuencias de control de formato. En concreto, aparece en dos ocasiones la secuencia '%d'. Se trata de dos secuencias sencillas en las que únicamente se especifica el formato, es decir, el tipo de dato de las variables que hay que visualizar. En este caso, se trata de dos enteros (d). Las variables que se muestran son las que figuran a continuación de la cadena de control, por orden: fahren (primera secuencia de control) y celsius (segunda secuencia). Los valores de ambas variables se "incrustan" en las posiciones de la cadena de control indicadas por las dos secuencias de control de formato '%d' (cada variable en su posición).

Las secuencias de control de formato permiten especificar, con un alto nivel de detalle, cómo se quieren mostrar los datos. A continuación se muestran varios ejemplos con secuencias de control de formato más complejas.

## *Ejemplos:*

Si se tiene un entero, dato, para escribirlo en 8 posiciones, completando con ceros a la izquierda hasta 6 dígitos y en formato entero con signo:

printf("%8.6d",dato);

Para escribir dato, un entero sin signo, completando con ceros a la izquierda hasta 8 posiciones, justificado a la izquierda en un espacio de 12 posiciones:

printf("%-12.8u",dato);

Para escribir dato, un entero, en formato hexadecimal (en complemento a 2):

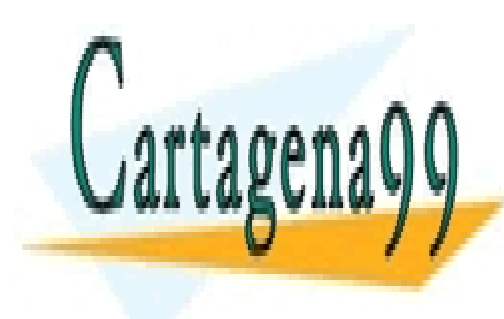

printem de principis de la terme de la termina de la concerta de la concerta de la concerta de la concerta de<br>CLASES PARTICULARES, TUTORÍAS TÉCNICAS ONLINE LLAMA O ENVÍA WHATSAPP: 689 45 44 70

ONLINE PRIVATE LESSONS FOR SCIENCE STUDENTS CALL OR WHATSAPP:689 45 44 70

5 www.cartagena99.com no se hace responsable de la información contenida en el presente documento en virtud al Artículo 17.1 de la Ley de Servicios de la Sociedad de la Información y de Comercio Electrónico, de 11 de julio de 2002. Si la información contenida en el documento es ilícita o lesiona bienes o derechos de un tercero háganoslo saber y será retirada.

char cadena (111) = "Una cadena"; Una cadena (111) = "Una cadena"; Una cadena"; Una cadena (111) = "Una cadena"; U

Las secuencias de control de formato se pueden incrustar en una cadena de caracteres ASCII:

char cadena[20]="Mensaje de salida"; printf("%s: \nEl dato es: %-12.8u",cadena,dato);

Los caracteres de la cadena también se escriben en la salida estándar.

printf es una función que permite un alto grado de control sobre la salida que se realiza. Para tareas más sencillas existen otras funciones más fáciles de usar.

int puts(const char \*): para escribir una simple cadena de texto.

int putchar(int): para escribir un único carácter.

# *Entrada estándar.*

Análoga a la función printf existe una función para entrada, scanf, con una funcionalidad relativamente extensa. El formato es:

```
int scanf(const char *formato, …)
```
En este caso, la cadena formato, que también es una cadena de control, no se vuelca a la salida, sino que corresponde a lo que se espera leer de la entrada. La función ignora los '*whitespace characters*' (caracteres de espacio, es decir: espacios, tabuladores y retornos de carro) que se encuentre antes del siguiente carácter. Un '*whitespace character*' que figure en la cadena de formato se asimila a cualquier cantidad de ellos en la entrada estándar (incluso ninguno). Igual que en printf, en scanf la cadena de control puede incluir secuencias de control de formato, en este caso con la sintaxis:

%[\*][ancho][prefijo-tipo] formato

Los campos que lo forman son:

\*: Indica que el dato se lee, pero no se asigna a ninguna variable.

ancho (opcional): Número de caracteres a leer (se ignoran los restantes)

prefijo-tipo (opcional): modifica el tipo de almacenamiento que se espera en función de la variable donde se va a almacenar el dato:

- - -

h unsigned short int

- hh unsigned char
- l unsigned long int
- 11 unsigned long long

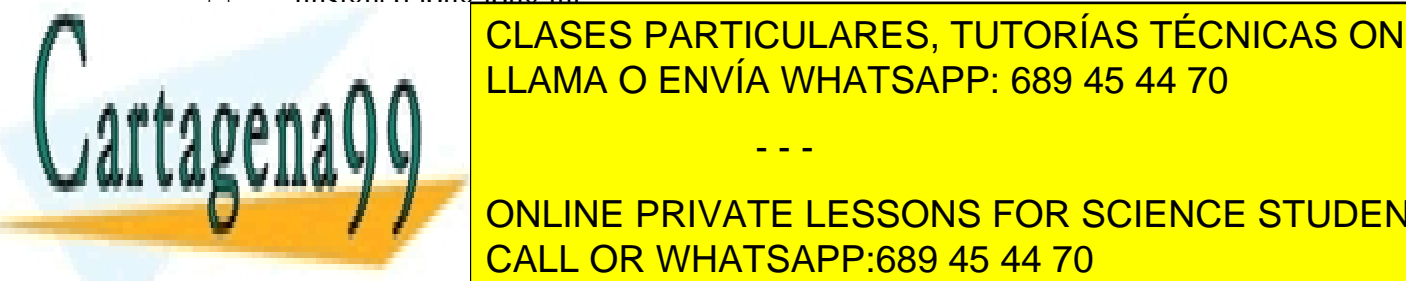

CLASES PARTICULARES, TUTORÍAS TÉCNICAS ONLINE LLAMA O ENVÍA WHATSAPP: 689 45 44 70

ONLINE PRIVATE LESSONS FOR SCIENCE STUDENTS CALL OR WHATSAPP:689 45 44 70

6 www.cartagena99.com no se hace responsable de la información contenida en el presente documento en virtud al Artículo 17.1 de la Ley de Servicios de la Sociedad de la Información y de Comercio Electrónico, de 11 de julio de 2002. Si la información contenida en el documento es ilícita o lesiona bienes o derechos de un tercero háganoslo saber y será retirada. *Ejemplos:* Para leer un entero con signo de 6 dígitos:

```
scanf("%6d",&dato);
```
Para leer una cadena de caracteres:

char cadena[20];

```
scanf("%20s", cadena);
```
Para leer dos enteros:

scanf("%d %d", &dato1, &dato2);

En este último ejemplo, si se trabaja sobre teclado, el usuario tecleará primero el primer entero, a continuación un número arbitrario de '*whitespace characters*', y por último el segundo entero.

De la misma forma que en la salida de datos, para la entrada existen funciones más sencillas:

char \*gets(char \*): obtiene una cadena de texto. int getchar(void): obtiene un carácter.

# **EJERCICIOS.**

- 1. Escribir un programa que muestre por pantalla una cadena de texto almacenada en una variable.
- 2. Escribir un programa que vuelque por pantalla una cadena de texto que se introduzca por teclado.
- 3. Escribir un programa que lea dos enteros con signo por teclado y muestre por pantalla su suma.
- 4. Modificar el programa anterior para que trabaje con números sin signo.
- 5. Modificar el programa anterior para que trabaje con números en coma flotante.
- 6. Escribir un programa que muestre por pantalla en hexadecimal un entero sin signo que lea por teclado.
- 7. Modificar el programa anterior para que lea por teclado un número entero con signo.
- 8. Escribir un programa que funcione como una calculadora sencilla:
	- a. En primer lugar mostrará un mensaje para indicar al usuario lo que ha de hacer: introducir dos números enteros.
	- b. A continuación, leerá los dos números.
	- c. A continuación, mostrará un mensaje para indicar las operaciones posibles (suma, resta, multiplicación y división). Cada una estará representada por un carácter.

- - -

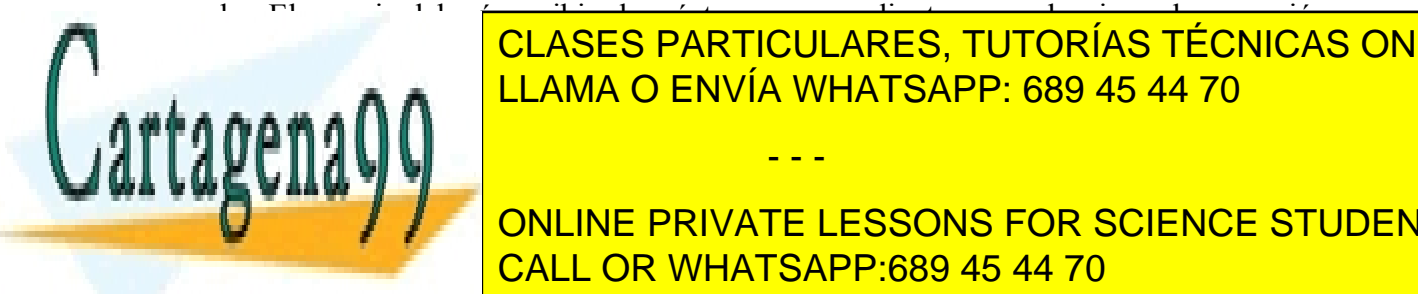

d. El usuario deberá escribir el carácter correspondiente para seleccionar la operación. el programa <mark>CLASES PARTICULARES, TUTORÍAS TÉCNICAS ONLINE</mark> el programa anterior para <mark>LLAMA O ENVÍA WHATSAPP: 689 45 44 70</mark>

**flujos de entrada y salidade entrada y salidade el interfazio de comando de coma** ONLINE PRIVATE LESSONS FOR SCIENCE STUDENTS CALL OR WHATSAPP:689 45 44 70

7 www.cartagena99.com no se hace responsable de la información contenida en el presente documento en virtud al Artículo 17.1 de la Ley de Servicios de la Sociedad de la Información y de Comercio Electrónico, de 11 de julio de 2002. Si la información contenida en el documento es ilícita o lesiona bienes o derechos de un tercero háganoslo saber y será retirada.